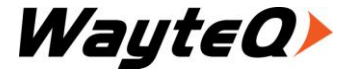

# P45 MP5-lejátszó

Használati utasítás

# Bevezetés

Köszönjük, hogy cégünk termékét választotta!

Kérjük, használatba vétel előtt olvassa el figyelmesen ezt a használati utasítást, hogy a készüléket könnyen és egyszerűen tudja használni.

A jobb szolgáltatás elérése érdekében a használati utasítás tartalma megváltozhat.

A készülék funkciói és tulajdonságai előzetes figyelmeztetés nélkül megváltozhatnak.

Amennyiben eltérést tapasztal, keresse fel weboldalunkat a legfrissebb információkért.

### **Jellemzők**

- 3.0"- 400\*240 felbontású, 260e színű TFT kijelző
- Többféle hangformátum támogatása: MP3, APE, WMA és WAV
- Dalszöveg megjelenítése
- Többféle videóformátum támogatása RM/RMVB, AVI, MP4 stb.
- Többféle képformátum támogatása JPG, BMP, GIF és PNG
- Több funkció egyszerre (képnézés közben zenét hallgathat)
- FM rádió, 20 csatorna tárolási lehetőségével
- Beépített mikrofon
- Energiatakarékos beállítási lehetőségek, szabályozható fényerő és kikapcsolás
- Többféle hangzásbeállítás, egyéni ízlés szerint
- Többféle nyelv támogatása
- Időzített kikapcsolás
- WIN ME, WIN2000, WIN XP és WIN Vista, WIN7 támogatása
- USB 2.0 adatátvitel
- E-könyv funkció könyvjelzővel és automatikus keresővel
- Cserélhető lemez funkció
- Micro SD támogatása
- További funkciók (stopper, naptár, időkijelzés)

### **Figyelmeztetések**

- 1. Ne használja a készüléket túlzottan hideg, meleg, poros, koszos, vagy száraz környezetben.
- 2. Figyeljen arra, hogy ne ejtse le a készüléket.
- 3. Töltse fel az akkumulátort, amikor
	- A. A kijelzőn nem jelenik meg az akkumulátor ikonja
	- B. A készülék automatikusan kikapcsolt és bekapcsolás után hamar kikapcsol
	- C. Egyik gomb megnyomására sem reagál
- 4. Ne húzza le a készüléket a számítógépről formázás, vagy adatátvitel közben.
- 5. Amikor az eszközt cserélhető lemezként használja, adatokat helyezhet rá megfelelő fájlkezelő alkalmazással. Más módszer esetében adatvesztés fordulhat elő, amire a garancia nem terjed ki.
- 6. Ne bontsa meg a készüléket önhatalmúlag. hiba esetén forduljon a szervizhez.
- 7. A funkciók és a teljesítmény előzetes bejelentés nélkül változhatnak.

### **Gombok és forma**

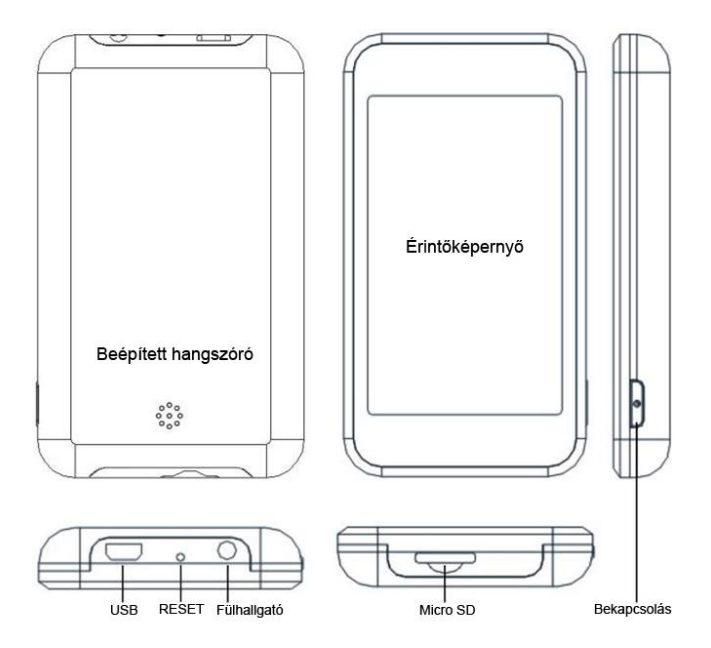

## **Kijelző**

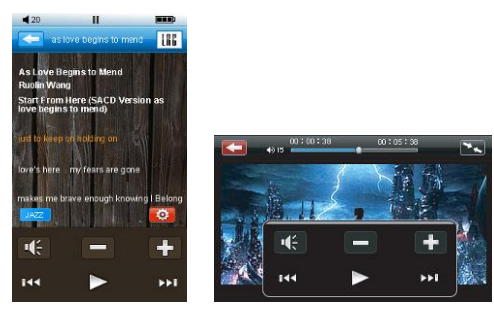

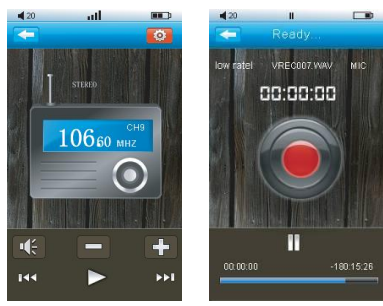

## **Alap kezelés**

### **Bekapcsolás**

Tartsa nyomva a  $\circledcirc$  gombot 3 másodpercig, a kijelzőn megjelenik az indító képernyő, majd a főmenü.

### **Kikapcsolás**

Bekapcsolt állapotban, tartsa nyomva a  $\circ$  gombot 3 másodpercig a kikapcsoláshoz.

### **Billentyűzár**

A beállítás menüben állítsa be a "key lock time" opciót. Ha a beállított ideig nem nyom meg egyetlen gombot sem, akkor a billentyűzár automatikusan bekapcsol. A lezárt állapotot a kijelzőn egy ikon jelzi.

#### **Kijelző lezárása**

**Lezárás:** a Setup menüben a "Display setup" menüpontban beállítható a képernyőzár ideje. A képernyő és a gombok lezárásra kerülnek, a készüléke nem fog reagálni semmilyen műveletre.

**Feloldás:** Húzza a **ikont balról jobbra a zár feloldásához**.

### **Újraindítás**

Ha a készülék működés közben nem reagál műveletekre, akkor a Reset gomb megnyomásával kikapcsolhatja és újraindíthatja a készüléket. Mielőtt ezt megtenné, ellenőrizze a kijelző és a billentyűzár állapotát!

#### **Hangerőszabályzás**

Zenelejátszás, Videolejátszás, Rádióhallgatás és más üzemmódban érintse meg a kijelzőn a  $\mathbf{t}$  /  $\mathbf{t}$  ábrát a hangerő beállításához.

### **Csatlakoztatás a számítógéphez**

Csatlakoztassa a készüléket a mellékelt USB-kábellel a számítógép USB portjához. Ebben a helyzetben töltheti az akkumulátort és adatokat másolhat a készülék memóriájába. A készülék cserélhető meghajtóként látható a számítógépen. Másolja a kívánt fájlokat a megfelelő mappába.

**MUSIC mappa:** zeneszámokhoz MP3, WMA, stb.

**VIDEO mappa:** videoklipekhez RM, RMVB, AVI, stb.

**PICTURE mappa:** képek tárolásához JPG, BMP és PNG.

**TXT mappa:** szöveges fájlok tárolásához TXT formátumban.

**RECORD mappa:** a felvételek tárolásához.

*Ha nem a megfelelő mappába másolja a fájlokat, akkor nem fogja megtalálni azokat az adott funkciónál, csak a kereséskor, ahol az összes fájlt láthatja.*

#### **Akkumulátor**

A készülék beépített líthium akkumulátort tartalmaz.

Az üzemidő függ a hangerőtől, és a lejátszott fájlok típusától is. A készüléken szabályozható üzemmódok (kikapcsolási idő, kijelző beállítása) segítségével energia takarítható meg.

#### **Töltés**

Az akkumulátor töltéséhez kapcsolja be a készüléket és csatlakoztassa a számítógéphez.

A töltés végét az akkumulátor ikon telített megjelenése jelzi.

Ha töltéshez a mellékelt töltőt használja a töltőn a LED vörösen világít töltés közben és zöldre vált annak végén.

*Javasolt töltő specifikáció: kimeneti teljesítmény 500 mA, feszültség 5 V*

### **A Micro SD kártya használata**

Miután a készüléket csatlakoztatta a számítógéphez, két, cserélhető meghajtót talál majd. Az első a készülék memóriáját, a másik a memóriakártyát jelenti. Ha nincs memóriakártya, a készülékben a második meghajtó nem nyitható meg. A készülék Micro SD kártya használatát támogatja 128MB és 32GB között.

#### **A memóriakártya behelyezése és kivétele**

**Behelyezés:** A memóriakártyát címkével felfelé (a kijelző és a címke egy irányba nézzen) helyezze a nyílásba, majd nyomja be.

**Kivétel:** Finoman nyomja meg befelé a memóriakártyát, amit egy rugó ki fog tolni, ezután húzza ki a nyílásból.

**Figyelmeztetés:** Csak kikapcsolt állapotban végezze a műveleteket! Egyéb esetben adatvesztés fordulhat elő! Ha nincs memóriakártya a készülékben, akkor a számítógép a második meghajtót nem tudja megnyitni.

## **Főmenü**

A készülék érintőképernyővel van felszerelve, így könnyen kezelhető. A főmenüben érintse meg a megfelelő funkció ikonját. A beállítás menüben beállíthatja a főmenü megjelenését különböző stílusúra. Ha az aktuális megjelenés az első stílusú, akkor az ikonok megérintésével elérheti a megfelelő funkciót, a második stílusban a ◄ / ► megérintésével választhat a funkciók közül. A főmenüben 9 lehetőségből választhat Music (zenelejátszás), Video (videólejátszás), E-könyv megjelenítés, rádió, Record (felvétel), fájlkeresés, Settings (beállítások) és Other (egyebek). A kívánt funkció elérése után érintse meg a kijelzőt és megjelenik egy menü. Működés közben érintse meg a ikont a felső részben az előző menüszintre lépéshez.

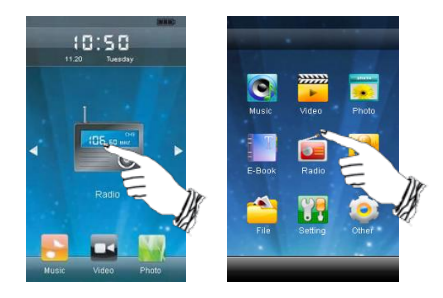

## **Zenelejátszás**

A főmenüben válassza a "Music" (Zene) menüpontot a médiatár megnyitásához. A médiatár a következő elemeket tartalmazza: "Current Play / Resume Play" (Most játszott / visszatérés a lejátszáshoz), "All Music" (Minden zene), "Artist" (Előadó), "Albums" (Albumok), "Genres" (Műfaj), "My Favorite" (kedvencek), "Recorded Fájls" (Felvételek), "Dir List" (Mappák) és "Media library Update" (Médiatár frissítése). Az ujját fel- és lehúzva a kijelzőn új menüpontok jelennek meg, érintse meg a kívánt ikont a megfelelő funkció indításához.

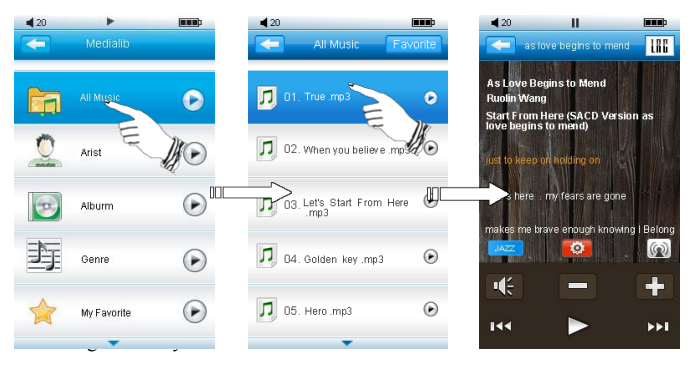

### **Funkciók ismertetése:**

**Resume play (lejátszás folytatása):** A lejátszás a leállítás helyétől folytatódik.

**Now Playing (most játszott):** háttérben történő lejátszás.

**All music (minden zene):** az összes szám listája.

**Artist (előadó):** szám keresése előadó alapján.

**Album:** szám keresése album alapján.

**My favorite (kedvencek):** a kedvencek listába tett számok.

**Record (felvételek):** a felvétel funkcióval rögzített anyagok.

**Folder List (mappák):** keresés a mappák között alapján.

**Medialib update (médiatár frissítése):** a médiatár frissítésével a memóriában tárolt összes szám meg fog jelenni az "All music list"-ben.

A kijelző tetején érintse meg a  $\leq$  egy szinttel feljebb lépéshez, kiválasztás után az "Add to favorite" ikonnal a zene a kedvencek közé tehető.

#### **Set music (zenebeállítások):**

Zenelejátszáskor a  $\Box$  megérintése után visszalép a médiatárba, a  $\Box$ ikon megjeleníti a zenelejátszás menü beállítási lehetőségeit.

**Repeat mode setup (ismétlés):** "Single Once" (egyszer), "Repeat One" (egy szám ismétlése), "Once All" (minden egyszer), "Repeat All" (minden ismétlése) és "Intro" (bemutató).

**Playing mode setup (lejátszási mód):** lejátszás sorrendben vagy véletlenszerűen.

**Microsoft EQ:** A Microsoft EQ effect beállítása: "3D", "Bass", "LEQ".

**User EQ setup (saját EQ):** egyénileg szabályozhatja a frekvencia kiemelést.

### **Dalszöveg megjelenítése**

Ha a zenefájl nevével megegyező nevű szövegfájl található ugyanabban a mappában, a készülék megjeleníti azt. A készülék "\*.Irc" típusú szövegfájl megjelenítését támogatja (A szövegfájlok a "http://www.51lrc.com", weboldalról tölthetők le, vagy keressen az interneten "LRC Lyric" kulcsszóval)

#### **A zenelejátszás üzemmód ikonjainak jelentése**

- $\bullet$ Zenelejátszás beállítása
- **IBC** Kijelző mód váltása
- $\overline{\mathbf{K}}$ Előző szám
- $\mathbf{u}$ Szünet
- $\overline{\mathbb{R}}$ Következő szám
- $\blacktriangle$   $\blacktriangledown$ Zene lejátszása
- Fülhallgató  $\mathbf{E}$ 
	- Hangszóró
- $\left[ \rule{0cm}{0.4cm}\right.$ Hangerő le
- $\left| \cdot \right|$ Hangerő fel ROCH
	- EQ mód
	- Vissza a médiatárba

## **Videó lejátszása**

A főmenüben válassza a "Video" menüpontot a videólejátszás üzemmódjához. Érintse meg a kijelzőt a menü megjelenítéséhez. Érintse meg a  $\Box$  ikont az előző menühöz. A fájl kiválasztása után a menüben a "Delete"-et érintve törölheti a fájlt. A törlés megerősítéséhez válassza "YES"-t, a visszalépéshez a  $. No$ "-t.

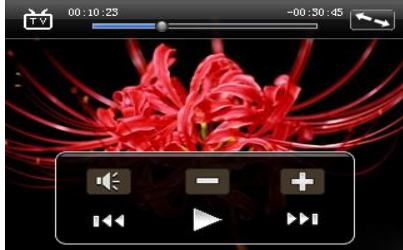

**A zenelejátszás üzemmód ikonjainak jelentése**

 $\overline{\mathbf{K}}$  $\mathbf{u}$  $\blacktriangleright$  $\begin{array}{c} \hline \begin{array}{c} \hline \end{array} \\ \hline \end{array}$  $\overline{1}$   $\overline{1}$   $\overline{1}$   $\overline{2}$   $\overline{2}$   $\overline{$  $\circ$ 

Előző video Szünet Következő video Lejátszás Fülhallgató Hangszóró Hangerő le Hangerő fel Teljes képernyő Eredeti méret Videólista

- 1. Videó lejátszásakor érintse meg duplán a videó képét a beállítás menühöz;
- 2. A folyamatjelzőt állítsa a kívánt pozícióba
- 3. Ha a kijelző le van zárva, nyomia meg a  $\bigcirc$  gombot a feloldáshoz.
- 4. Videó lejátszásakor nyomia meg a  $\left|\mathcal{O}\right|$  gombot a lista megjelenítéséhez

## **Képnézegetés**

A főmenüben válassza a "Photo" menüpontot. A listából válassza a "PICTURE" mappát. Csúsztassa az ujját fel vagy le a képek kiválasztásához. Érintse meg a kép nevét a megjelenítéséhez. A listában érintse meg a **ikont** a visszalépéshez.

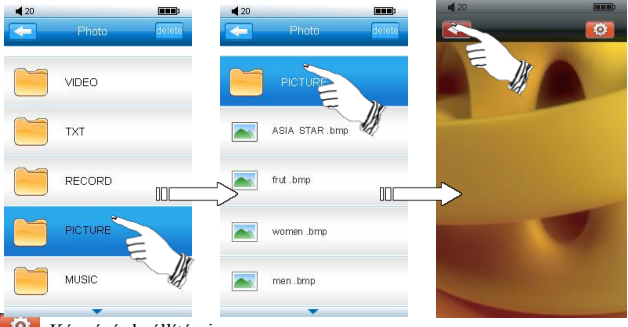

**Képnézés beállításai** Vissza a képlistához

Képnézés közben, ha a kép eredeti méretben jelenik meg, érintse meg a képet a következő kép megjelenítéséhez.

Képnéző üzemmódban érintse meg a  $\mathbb{R}^3$  ikont a beállításhoz. A képet elforgathatja jobbra (Rotate Right), balra (Rotate Left), belenagyíthat (Zoom in), visszakicsinyíthet (Zoom out) és tallózhatja a képeket (Browse).

### **Kilépés**

Érintse meg a  $\Box$  ikont a listához

### **Szövegolvasás**

E-könyv olvasása közben klikkeljen a  $\mathbb{R}^2$  ikonra a menü eléréséhez. Ez tartalmazza a "Page Jump" (lapozás), "Save mark" (könyvjelző mentése),"Load mark" (könyvjelző betöltése), "Delete mark" (könyvjelző törlése), "Font size" (betűméret), "Font color" (betűszín), "Browser mode" (keresés), "Flip time" (automatikus lapozási idő), "Mode" (stílus). A főmenüben válassza az "E-Book" ikont a lista megjelenítéséhez, érintse meg a "TXT" mappát a szövegfájlok listájához. Érintse meg a fájl nevét a megjelenítéshez. A  $\blacktriangle$  ikon megérintésével visszaléphet az előző menübe. Egy fájl kiválasztása után törölheti azt a "Delete" megérintésével. A törlés megerősítéséhez válassza a ..YES"-t, visszalépéshez a ..NO"-t.

A **ich** ikon megérintésére megjelenik a szövegolvasás beállítás menüje.

**Page jump (lapozás):** érintse meg a  $\leq$  ikont a lapozáshoz.

**Save mark (könyvjelző mentése):** érintse meg a könyvjelző listát egy üres helyen, ahová eltárolhatja a könyvjelzőt a későbbi megjelenéshez.

**Load mark (könyvjelző betöltése):** A könyvjelző listából válassza ki a megfelelő könyvjelzőt.

**Delete mark (könyvjelző törlése):** A könyvjelző listából válassza ki az eltávolítani kívánt könyvjelzőt.

**Font size (betűméret beállítása):** A megjelenő betűméret 3 fokozatban állítható.

**Font color (betűszín beállítás):** Válassza ki a megfelelő színt.

**Browser mode (kereső mód):** Automatikus, vagy kézi beállítás lehetséges.

**Flip time (léptetési idő):** Az automatikus lapozás ideje.

**Mode (stílus):** Háttérkép választása.

Megjegyzés: A készülék csak ANSI kódolású TXT fájlok megjelenítését támogatja.

## **FM Rádio**

A főmenüben válassza a Radio menüpontot. A főmenübe az  $\leq$  ikon megérintésével léphet vissza.

#### **Funkciók ismertetése:**

A ikon érintve megjelenik a rádio beállítási lehetőségei:

**Search manually (kézi keresés):** az állomások kézi kereséséhez érintse meg a  $\mathbb{K}$  / ikont. A frekvencia 100KHz-es lépésközzel állítható. Ha megtalálta a kívánt állomást, a Save Radio Channels érintésével tárolhatja el.

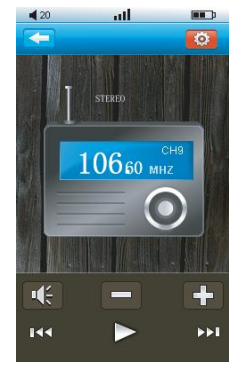

**Auto search (automatikus keresés):** A készülék automatikusan megkeresi az állomásokat és eltárolja azokat.

**Preset Mode (állomás mód):** az eltárolt állomások között válthat

**Save Channels (állomás mentése):** a kézi kereséssel megtalált állomások mentése. 20 állomást tárolhat el.

**Delete channel (állomás törlése):** állomás törlése a listából.

**Stereo switch (sztereó mód):** a vételi lehetőségek beállítása sztereó hangzásra.

**Receive area (vételi régió):** Kína, Japán, USA, Európa és helyi rádió.

**FM Recorder (felvétel):** Érintse meg a ► ikont a felvétel indításához, a szüneteltetéshez a  $\blacksquare$  ikon használható, a felvétel a  $\blacksquare$  ikonnal tárolható el. A felvételek a RECORD mappában tárolódnak.

#### **Az ikonok ismertetése:**

 $\leftarrow$ Vissza a főmenübe  $\overline{\mathbf{K}}$ Az előző állomás hallgatása, keresés hátra  $\frac{11}{18}$ A rádióhallgatás szüneteltetése A következő állomás, keresés előre **NEW** Rádióhallgatás Fülhallgató Hangszóró  $\blacksquare$ Hangerő le  $\left| \cdot \right|$ Hangerő fel  $\bullet$ A rádió funkció menüje

Megjegyzés:

1. Rádióhallgatáshoz csatlakoztatnia kell a fülhallgatót, mert annak kábele funkcionál antennaként.

2. A rádiót nem tudja háttérhallgatásra használni.

## **Felvétel**

A főmenüben válassza a Record menüpontot. Érintse meg a ► ikont a felvétel indításához, a szüneteltetéshez az **ikon** használható, a felvétel tárolásához érintse meg az  $\leq$  ikont, a felvételek a RECORD mappába kerülnek. Maximum 999 felvétel tárolható egyszerre.

#### **Ikonok ismertetése:**

►: Felvétek indítása **II**: Felvétel szüneteltetése **E** : Felvétel tárolása

**Low quality/High Quality (alacsony/magas minőség):** felvétel megkezdése előtt beállíthatja a felvétel minőségét.

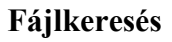

A funkcióval a memóriában tárolt összes dokumentum kilistázható. A főmenüben válassza a File menüpontot.

#### **Lejátszás**

A megtalált fájl nevét megérintve a fájl típusának megfelelő funkcióval, az megnyitásra kerül.

#### **Törlés**

Miután a fájl nevére kattintott a "Delete" menüponttal törölheti azt. A törléshez a felugró kérdésre válassza az OK-t.

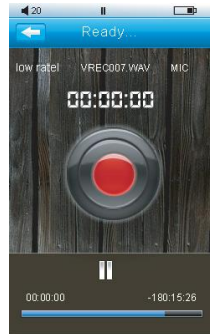

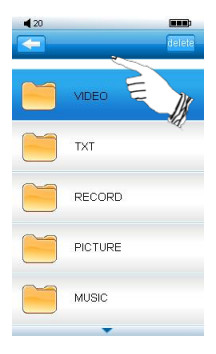

## **További funkciók**

A főmenüben válassza az Other Function ikont.

#### **Stopper**

A menüben válassza a "Stopwatch" menüpontot Használat  $\triangleright$  Indítás : Részidő megjegyzése  $\Box$ : Leállítás **Co** Vissza az előző menübe

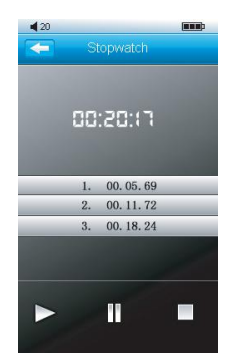

#### **Naptár**

Válassza a "Calendar" menüpontot.

Válassza ki a megfelelő napot a számra kattintással; a "SET" ikonnal megjelenik a naptár beállítási menüje, kattintson a ◄/► ikonokra az év, a hónap, vagy a nap változtatásához.

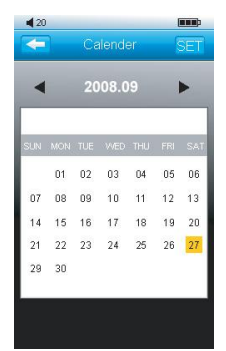

## **Rendszerbeállítás**

A főmenüben válassza a Settings menüpontot.

**1. System Information (rendszerinformáció)** információ a memória állapotáról és a firmware verziószámáról

**2. Brightness (fényerő)** A magasabb érték nagyobb fényerőt jelent.

**3. Light mode (világítási mód)** Választható a világítás nélküli (All dark) és félerejű megvilágítás (Penumbra)

**4. Key Lock Time (billentyűzár)** Választhat 5, 10, 30 másodperc, 5, 10 perc valamint a kikapcsolt állapot (No lock) között.

**5. Desktop (háttér beállítása)** Válassza a "Desktop setting" menüpontot, a listából válassza ki a kívánt elemet. Dupla kattintással véglegesítheti az új hátteret.

**6. AutoShut time (automatikus kikapcsolás)** Válassza ki a megfelelő időt, vagy a funkció kikapcsolását (Off)

**7. Upgrade (frissítés)** Szervizfunkció. Probléma esetén keresse fel a szervizt.

**8. Auto Shut (elalvás kapcsoló)** Válassza ki a megfelelő időt, vagy a funkció kikapcsolását (Off)

**9. Menu Styles (a téma kiválasztása)**

**10. Language (nyelv kiválasztása)**

**11. Light Time (világítási idő)** Válassza ki a megfelelő időt, vagy az állandó megvilágítást (Always on)

**12. Touch Calibration (kalibráció)**

Ha a kijelző nem működik megfelelően, indítsa el a kalibrálást.

**13. Restore (visszaállítás)** A gyári értékek visszaállítása

## **Formázás**

Ha hiba lép fel fájlok megnyitásában, lejátszásában, formázza meg a készülék memóriáját a Windows formázási lehetőségével. Formázás előtt mentse le az adatokat!

## **Hibaelhárítás**

*1. A készülék nem kapcsol be.*

Ellenőrizze az akkumulátort! Ha nincs feltöltve, töltse fel és próbálja meg újra. Ha az akkumulátor teljesen lemerült, több idő szükséges a feltöltéshez. Ha a készülék nem reagál, nyomja meg a RESET gombot.

*2. Nincs hang.*

Ellenőrizze, hogy a hangerő nincs-e nullára állítva, illetve, hogy a fülhallgató megfelelően van-e csatlakoztatva.

*3. Zajos a lejátszás.*

A hibás zenefájl zajos vagy szaggatott lejátszást okozhat. Ellenőrizze a fülhallgató csatlakozását.

*4. Memóriakártyáról történő lejátszáskor kevesebb az üzemidő.*

A készüléknek több energiába kerül a külső memóriából történő lejátszás. Ha mindkét területről egyszerre nyit meg fájlokat, az üzemidő rövidebb lesz, mint amikor csak a belső memóriát használja.

*5. A rádióállomások nem megfelelően működnek*

Mivel e készülék nem tartalmaz beépített antennát, a fülhallgató kábelét használja antennaként. Állítsa a kábelt megfelelő helyzetbe a jobb vétel érdekében. Ha semmilyen jel nem hallható, keresse fel a szervizt.

*6. Zajos a felvétel*

A készülék érzékeny mikrofont tartalmaz. Ezért a felvételben -minőségi beállítástól függő mértékben- zaj hallható.

*7. Nem lehet fájlt másolni a készülékre*

Ellenőrizze a számítógéphez történő csatlakoztatást. Ellenőrizze, hogy nem telt-e meg a memória.

## **Technikai információk**

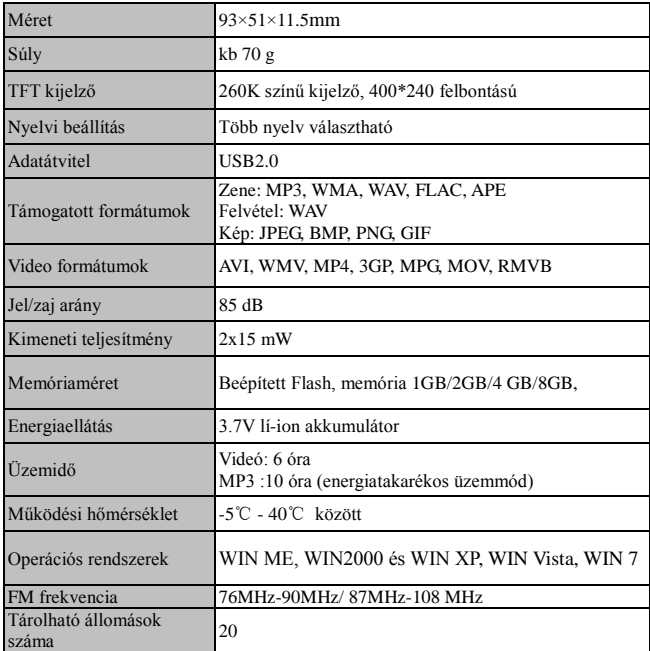